# クイックスタートガイド

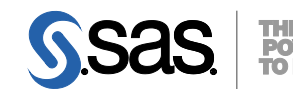

# **DVD** による **SAS 9.4** インストールキット **プラン配置(Planned Deployment)用 Windows および UNIX 版**

配置の準備として、下記の記述に従ってソフトウェアオーダーを確認し、重要なドキュメントを参照してくださ い。これらの作業を完了したら、番号の振られた手順に従って配置を行ってください。

注意:このクイックスタートガイドで言及しているWindowsは、Microsoft Windows x64を含むWindowsです。

# オーダーの確認

## 受け取った**SAS**ソフトウェアに漏れがないかを確認します。

- インストールキットから、『SAS Order Information』を探してください。このドキュメントに は、オーダーしたプロダクトのリストが記載されています。これらの情報に誤りがある場合、契 約法務本部契約部 (Tel: 03-6434-3750) までご連絡ください。
- SASソフトウェアデポ(1つ以上のオーダーのSASインストールファイルを一元化するリポジト リ)の作成後、『SAS Order Information』は、下記からも参照できます。 <depot location>/install\_doc/<order number>/soi.htm
- オーダーに含まれる各プロダクトの完全なリストは、下記から参照できます。 <depot location>/install\_doc/<order number>/ordersummary.html
- 詳細は、『Installation Note 39379: Documentation and frequently asked questions for the SAS Software Depot』を参照してください。このドキュメントは、下記から参照できます。 http://support.sas.com/kb/39/379.html

## 一時的に使用可能な暫定版**SAS**インストールデータ(**SID**)ファイルがメディアに収められています。

• SIDファイルが期限切れのためインストールが行えない場合、弊社契約法務本部契約部までご連絡 ください。

## 重要なドキュメントの参照

## システム必要条件を確認してください。

- SAS Foundationおよびその他のプロダクトの『システム必要条件』は、下記から参照できます。 http://www.sas.com/japan/service/resources/sysreq/
- サードパーティソフトウェアの必要条件は、下記から参照できます。 http://www.sas.com/japan/service/resources/thirdpartysupport/
- このクイックスタートガイドの手順3と4において、下記の必要条件について言及しています。こ れらの作業を行ってください。
	- 配置プラン (Deployment Plan) に付属しているチェックリスト。
	- SASソフトウェアデポの、下記の場所にあります。 <depot location>/install\_doc/<order number>/ReadmeFiles/

**SAS Installer**アカウントの必要条件を確認してください。

- Windowsでは、SAS Installerのアカウントは管理者(Administrator)権限がなくてはなりません (そのマシンのAdministratorまたはAdministratorsグループのメンバー)。詳細は、SAS Notes (http://support.sas.com/techsup/notes/v8/5/055.html)を参照してください。
- UNIXでは、SAS Installerアカウントは、ホームディレクトリを持ち認証パスワードを必要とする sasアカウントを使用してください。
	- sasアカウントには、umaskコマンドで022を設定します。
	- rootアカウントを使用すると、その配置は成功しません。

配置についての詳細は、『**SAS 9.4 Intelligence Platform: Installation and Configuration Guide, Second Edition**』を参照してください。

• このドキュメントは、SASの配置の管理について解説しています。 http://support.sas.com/documentation/cdl/en/biig/69172/HTML/default/view er.htm

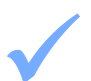

#### プラン配置を、**SAS 9.2**または**SAS 9.3**から**SAS 9.4**に移行する場合、準備が必要です。

• 移行の準備についての詳細は、『SAS 9.4 Intelligence Platform: Migration Guide』を参照してくだ さい。

http://support.sas.com/documentation/cdl/en/bimig/63853/HTML/default/title page.htm

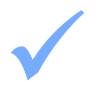

既存の**SAS 9.4**の配置がある場合、ソフトウェアオーダーに応じて、変更の準備をしなければなりませ ん。

• ソフトウェアの配置を行う前に、下記に記載されている指示に従ってください。 http://support.sas.com/software/updates/

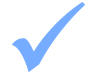

## **UNIX**の**mount**コマンドについては、『**SAS Deployment Wizard 9.4**、**SAS Deployment Manager 9.4**  ユーザーガイド』を参照してください。

• このドキュメントは、インストールセンターから参照できます。 http://www.sas.com/japan/service/documentation/installcenter/

## **SAS** ソフトウェアの配置

## 1 既存の**SAS**の配置を変更する場合、新しい**SAS**ソフトウェアオーダーをインストールする前に、バック アップを作成してください。

- 既存のSASHOMEディレクトリ(たとえばC:¥Program Files¥SASHome)、および構成ディレ クトリをバックアップしてください。その環境で使用しているバックアップの手順に従って行って ください。
- メタデータをバックアップしてください。詳細は、『System Administration Guide』の「Backing Up and Restoring Your SAS Content」を参照してください。このドキュメントは、SAS Intelligence PlatformのドキュメントのWebサイトから参照できます。

http://www.sas.com/japan/service/documentation/onlinedoc/intellplatform/

# 2 **SAS**ソフトウェアデポを作成するには、メディアに含まれている**SAS Deployment Wizard**を使用しま す。

- SAS Deployment Wizardを実行する前に、配置の問題点について、下記に記載されているAlert Notes を参照してください(英語のみ)。 http://support.sas.com/94installalerts
- ソフトウェアおよび関連ドキュメントは、SASソフトウェアデポに格納されます。
	- Windowsでは、メディアのルートフォルダのsetup.exeをダブルクリックして、SAS Deployment Wizardを起動します。 注意:setup.exeを右クリックして、[管理者として実行]を選択してください。
	- UNIXでは、コマンドラインからsetup.shを実行します。この際、メディアのファイルシステム 以外のディレクトリから行ってください。また、ファイルマネージャ経由でSAS Deployment Wizardを起動しないでください。
- SAS Deployment Wizardの起動後、[SASソフトウェアデポの作成または追加]を選択し、ダイア ログの指示に従ってください。

## **SASソフトウェアデポにおけるクリティカルなホットフィックスの更新**

- SAS Deployment Wizardを起動します。
	- Windowsでは、SASソフトウェアデポフォルダのルートにあるsetup.exeファイルを実行しま す。
	- UNIXでは、SASソフトウェアデポディレクトリのルートにあるsetup.shファイルを実行しま す。
- 配置タスクの選択ダイアログで、「このSASソフトウェアデポの管理」を選択します。
- 「ホットフィックスの取得」を選択し、最新のホットフィックスをダウンロードします。 SAS Deployment Wizardは、該当するすべてのSASホットフィックスをデポにダウンロードします。
- この手順を、デポに含まれる各ソフトウェアに対して繰り返します。

4 各オーダーに対応する「**pre-installation checklist**」に記入してください。 • 標準的な配置プラン(Standard Deployment Plans)とチェックリストを、インストールセンター から入手できます。

http://www.sas.com/installcenter/plans

- コンサルタントがカスタマイズした配置プランを提供した場合、そのプランに付属しているチェッ クリストのいずれかを使用してください。
- チェックリストには、SASソフトウェアを配置する前にインストールしておかなければならない、 サードパーティソフトウェアが記載されています。必要に応じて、そのソフトウェアを探し、ベン ダーの指示する方法に従ってインストールしてください。

5 **SAS**ソフトウェアの配置における補足の手順を行ってください。 • オーダーに代替または補足の手順が必要な特定のプロダクトが含まれている場合、SASソフトウェ アデポのReadmeFilesフォルダ(ディレクトリ)にドキュメントが用意されています。これらのド キュメントの手順に従ってください。 <depot location>/install\_doc/<order number>ReadmeFiles

# 6 ソフトウェアオーダーのインストールには、**SAS**ソフトウェアデポの**SAS Deployment Wizard**を使用  $6$   $L$   $\neq$

• SASソフトウェアデポに含まれているソフトウェアオーダーは、SASソフトウェアのインストー

ルおよび構成を行うダイアログを表示する、SAS Deployment Wizardを使用してインストールしな ければなりません。SAS Deployment Wizardは、オーダーの内容およびユーザーの選択に対応する ダイアログを表示します。

## **SAS Deployment Wizardの指示に従って、アップデートまたはメンテナンスソフトウェアをインストー** ルします

• これからインストールするオーダーに、現在すでにインストールされているソフトウェアのアップ デートまたはメンテナンスが含まれている場合、SAS Deployment Wizardは、既存の環境にこれら を適用することを通知するダイアログを表示します。

- 8 **SAS Deployment Wizard**を起動するには、**setup.exe**および**setup.sh**を使用します。 SASソフトウェアをインストールするオペレーティングシステムに対応する下記のいずれかの方法 で、SAS Deployment Wizardを起動してください。
	- Windowsでは、SASソフトウェアデポのルートフォルダのsetup.exeを実行します。 注意: setup.exeを右クリックして、[管理者として実行]を選択してください。
	- UNIXでは、SASソフトウェアデポのルートディレクトリのsetup.shを実行します。
	- 表示されるダイアログに従って、SASソフトウェアをインストールおよび構成します。ダイアログ で利用できる選択肢の詳細を参照するには、[ヘルプ]ボタンをクリックしてください。
	- SAS Deployment Wizardのコンソールモード(テキストによるインターフェイス)についての情 報、およびその他の使用方法については、『SAS Deployment Wizard 9.4、SAS Deployment Mana ger 9.4 ユーザーガイド』を参照してください。このドキュメントは、インストールセンターから 参照できます。

http://www.sas.com/japan/service/documentation/installcenter/

## 9 配置によっては、さらに作業が必要な場合があります。

• 既存の配置にアップデートを適用したら、下記に記載されているアップデート後の手順に従ってく ださい。

http://support.sas.com/software/updates

- UNIXの場合、!SASROOT/utilities/binディレクトリにある3つのファイルは、setuid rootにする必要が あります。詳細は、下記を参照してください。 http://support.sas.com/kb/15/231.html
- オペレーティングシステム別の『設定ガイド』を参照し、該当するプロダクト固有のインストール 後の手順を実行してください。

http://www.sas.com/japan/service/documentation/installcenter/

## セキュリティの問題、および **SAS** ホットフィックス

• SAS社は、定期的に「Security Bulletin」サイトにアクセスして、現在のセキュリティの問題を確認すること を推奨します

http://support.sas.com/security/alerts.html

• 配置に使用可能なホットフィックスを特定するには、SAS社は定期的に「SAS Hot Fix Analysis, Download and Deployment Tool (SASHFADD) 」を使用することを推奨します。

http://ftp.sas.com/techsup/download/hotfix/HF2/SASHFADD.html

## **SAS Notes**

- 最新のインストール関連の情報は、下記のサイトからSAS Alert Noteを参照してください。 http://support.sas.com/94installalerts
- SAS 9.4に関する一般的な情報は、「SAS 9.4 FAQ」を参照してください。 http://support.sas.com/kb/49/516.html

## テクニカルサポート

ご不明な点は、貴社のSASサポート担当者経由で、SASテクニカルサポート部門にお問い合わせください。

- 日本のユーザーは、SAS Institute Japan株式会社のテクニカルサポートにお問い合わせください。電話番号は、 03-6434-3680(月曜から金曜:9:00~12:00 / 13:00~17:00)です。
- 日本以外のユーザーは、各国の最寄りの支店にお電話ください。

電話でのお問い合せの前に、SASテクニカルサポートのWebサイト (http://www.sas.com/japan/service/) を参照して ください。テクニカルサポートのWebサイトには、インストール関連のドキュメント、およびその他の情報が掲載 されているので、そこから回答が得られる場合があります。テクニカルサポートへの問い合わせ方法も掲載されて います。

また、米国SAS本社のSAS Knowledge BaseのWebサイト(http://support.sas.com/resources/)では、オンラインで 提供しているすべてのテクニカルドキュメントが参照できます(左端に表示される目次のうち、「System Requirement (システム必要条件)」、「Install Center (インストールセンター)」、「Third-Party Software Reference(サードパーティソフトウェアリファレンス)」については、日本語版を提供しています。 http://www.sas.com/japan/service/documentation/installcenter/を参照してください)。

# 著作権情報

このマニュアルの正確な書籍情報は、以下のとおりです。

## **QuickStart Guide SAS® 9.4 Installation Kit for Planned Deployments using DVDs Windows and UNIX**

Copyright® 2017, SAS Institute Inc., Cary, NC, USA.

#### 印刷した書籍:

発行元であるSAS Institute, Inc.の事前の書面による承諾なく、本書の全部あるいは一部を、電子データ、印刷、コピー、そ の他のいかなる形態または方法によって、複製、転送、または検索システムに保存することは禁止いたします。

#### **Web**ダウンロードによる電子書籍:

本書の使用は、本書を入手した時点でベンダーによって定められている利用条件が適用されます。

発行元の許可なく、本書をスキャン、アップロードし、インターネットや他の手段を介して配布することは違法であり、処 罰の対象となります。 発行元により認可された電子版のみを購入いただき、著作権保護された出版物に対する電子的著作権 侵害への関与または当該侵害を助長しないようお願いします。 他者の権利保護へのご理解をよろしくお願いします。

#### アメリカ合衆国政府の制約された権限ついての通知:

アメリカ合衆国政府による、本ソフトウェアおよび関連するドキュメントの使用、複製、公開は、SAS Instituteが合意し た「FAR52.227-19 Commercial Computer Software-Restricted Rights」(1987年6月)に定められた制限の対象となりま す。

SAS Institute Inc., SAS Campus Drive, Cary, North Carolina 27513. June 2013

SAS®およびSAS Institute Inc.のプロダクト名またはサービス名は、米国およびその他の国におけるSAS Institute Inc.の登 録商標または商標です。®は米国で登録されていることを示します。 その他、記載されている会社名および製品名は各社の登録商標または商標です

英語版更新日 June 12 2017 SAS 9.4 (TS1M4), Rev. 940\_17w25 Pub Code: 66209

## クイックスタートガイド **DVD**による**SAS 9.4**インストールキット プラン配置(**Planned Deployments**)用 **Windows**および**UNIX**版

2017年6月30日 第1版第3刷発行(94C13) 発行元 SAS Institute Japan株式会社 〒106-6111 東京都港区六本木6丁目10番1号 六本木ヒルズ森タワー11階

#### 本書の内容に関する技術的なお問い合わせは下記までお願い致します。

SASテクニカルサポート **TEL**:**03**(**6434**)**3680 FAX**:**03**(**6434**)**3681**